**Enap Enap Enap Enap Enap Enap Enap Enap Enap Enap Enap Enap Enap Enap Enap Enap Enap Enap Enap Enap Enap Enap** 

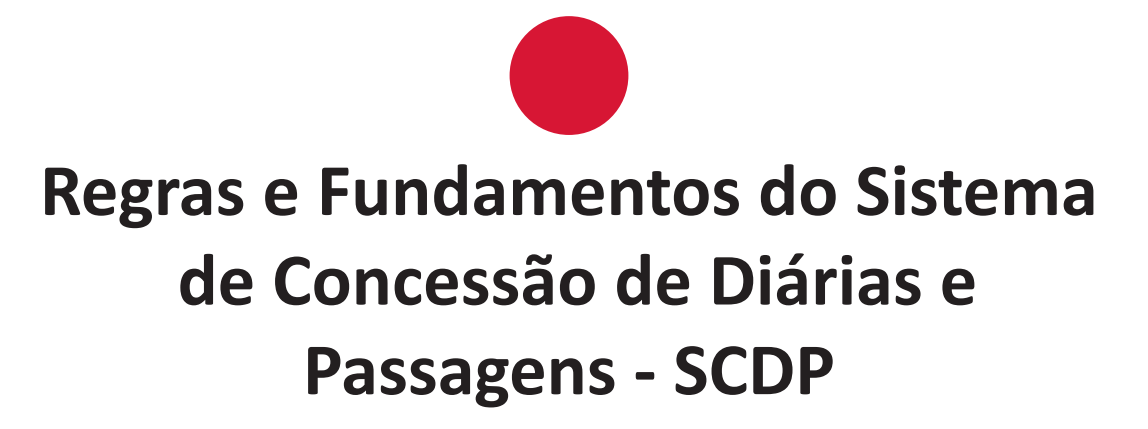

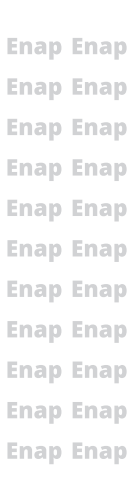

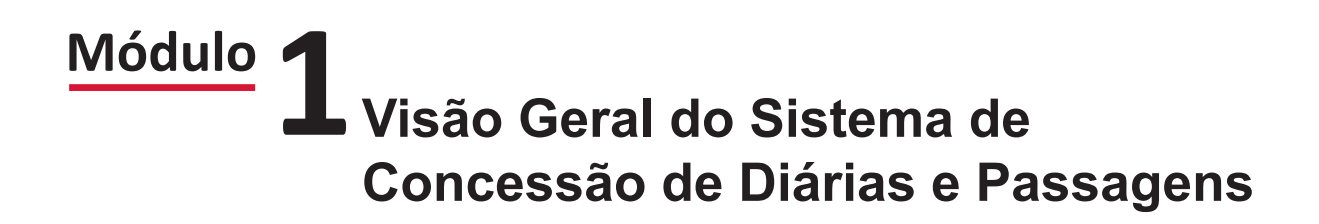

### Brasília - 2018

Conteúdo para impressão

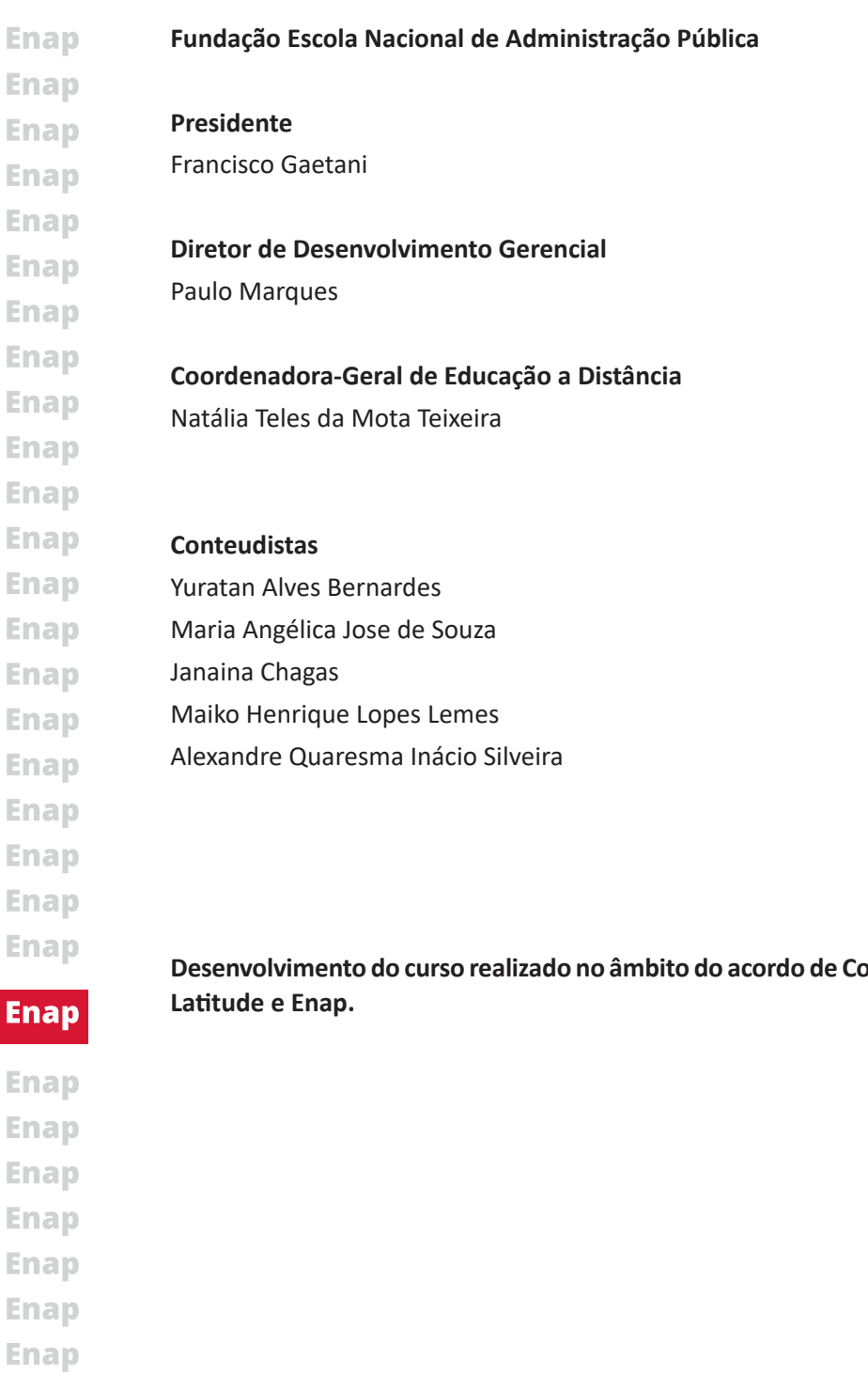

**Desenvolvimento do curso realizado no âmbito do acordo de Cooperação Técnica FUB/CDT/Laboratório** 

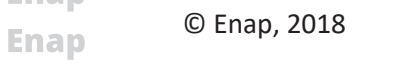

**Enap Enap Enap Enap Enap Enap Enap** 

- **Enap Enap Escola Nacional de Administração Pública**
- Diretoria de Educação Continuada **Enap**
- SAIS Área 2-A 70610-900 Brasília, DF **Enap**
- Telefone: (61) 2020 3096 Fax: (61) 2020 3178 **Enap**

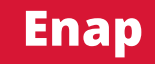

SUMÁRIO -

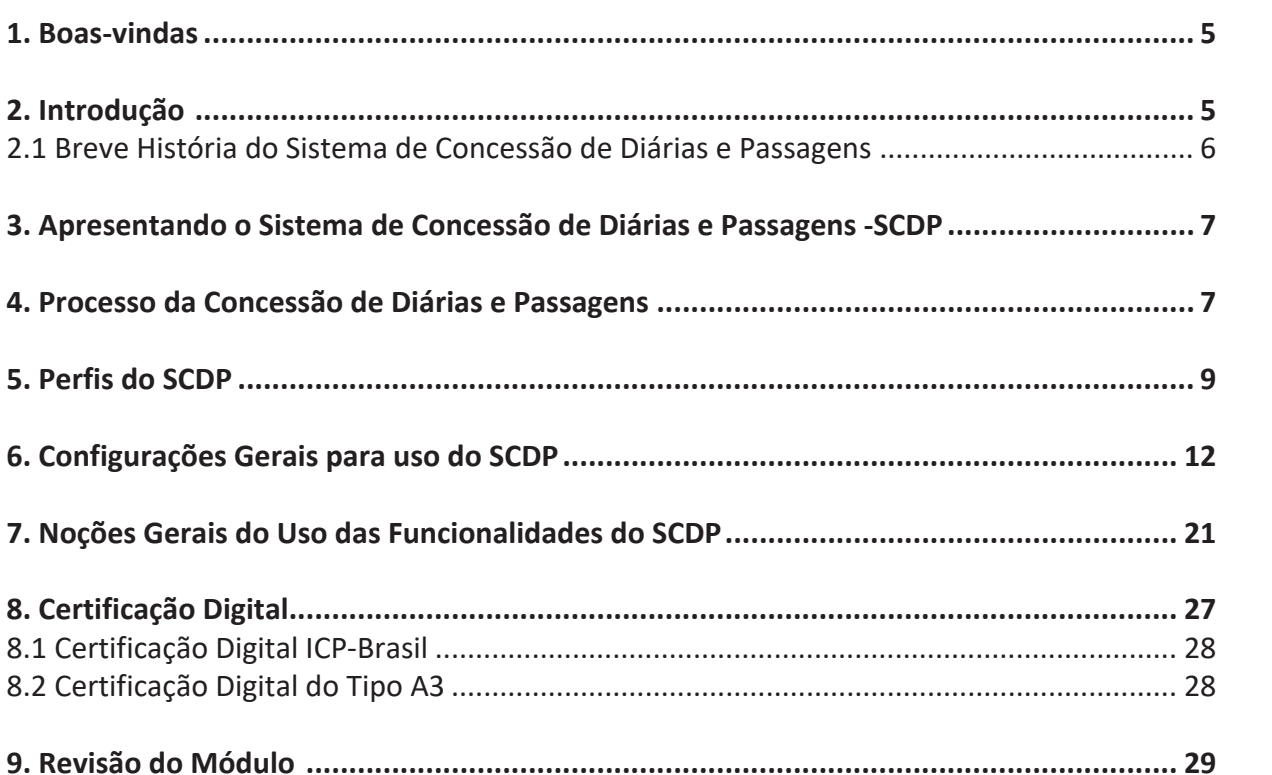

**Enap Enap Enap Enap Enap Enap Enap Enap Enap Enap Enap Enap Enap Enap Enap Enap Enap Enap Enap** Enap **Enap Enap** 

**Enap** 

**Enap Enap Enap Enap Enap** 

**Enap Enap Enap Enap Enap Enap Enap Enap Enap Enap Enap Enap Enap**  **Enap Enap Enap Enap Enap Enap Enap Enap Enap Enap Enap Enap Enap Enap Enap Enap Enap Enap Enap Enap Enap** 

### **Enap**

**Enap Enap Enap Enap Enap Enap Enap Enap Enap Enap Enap Enap Enap Enap Enap Enap Enap Enap** 

### <span id="page-4-0"></span>**Módulo Visão Geral do Sistema de Concessão de Diárias e Passagens 1**

### **1. Boas-vindas**

Olá! Seja muito bem-vinda(o) ao curso Regras e Fundamentos do Sistema de Concessão de Diárias e Passagens – SCDP.

É um prazer ter você como participante e auxiliar na construção de seu conhecimento acerca desse assunto.

Neste curso, apresentaremos a visão geral do Sistema de Concessão de Diárias e Passagens, estudaremos as funcionalidades, configurações e perfis do sistema e entenderemos sobre sua operacionalização e respectiva legislação vigente.

Também estudaremos sobre as aprovações do afastamento a serviço, execução financeira e faturamento. Preparamos para você algumas demonstrações do sistema sobre procedimentos específicos, como cadastro de usuários, de viagem, devolução de valores, prestação de contas, etc. Além disso, disponibilizamos leituras complementares que são significativas para aprofundamento sobre alguns procedimentos do sistema.

Enfim, com esse aprendizado, esperamos que você tenha o conhecimento teórico necessário para ser aplicado em seu cotidiano no setor de trabalho.

Vamos começar?

### **2. Introdução**

Você já se questionou quem pode ter passagens e diárias custeadas pela Administração Pública? Seriam apenas servidores públicos? E de que forma são realizados esses processos?

Existe uma legislação específica que trata do custeio de diárias e passagens na Administração Pública federal. Bem, imagino que você já conheça essa legislação, a Lei 8.112, de 11 de dezembro de 1990. Mas agora é importante que você conheça algumas especificidades para nosso curso. Abaixo iremos apresentar dois aspectos imprescindíveis para melhor compreensão dessa legislação:

- 1°) As pessoas não viajam, mas afastam-se a serviço para cumprirem tarefas de interesse público;
- 2°) É necessário saber qual é o público que pode usufruir das passagens e diárias custeadas pela administração pública, que são os Servidores Públicos e também os colaboradores eventuais.

Veja abaixo o que diz a legislação:

**Enap Enap Enap Enap Enap Enap Enap Enap Enap Enap Enap Enap Enap Enap Enap Enap Enap Enap Enap Enap Enap** 

### **Enap**

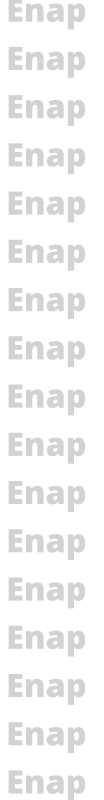

**Enap Enap**  *A Lei 8.112, de 11 de dezembro de 1990, no seu artigo 58, estabelece que o servidor, ao se afastar da sua sede a serviço, em caráter eventual ou transitório, para outra localidade do país ou do exterior, faz jus a diárias e passagens.*

*Os colaboradores eventuais se afastam a serviço da Administração Pública federal com as despesas indenizadas mediante a concessão de diárias, de acordo com o art. 4º da Lei 8.162, de 8 de janeiro de 1991.*

### 

A concessão de diárias e passagens, portanto, é a forma que a administração pública possui para indenizar os gastos realizados em seus afastamentos a serviço. Cada órgão ou entidade da Administração Pública federal é responsável pelos afastamentos a serviço no âmbito de sua organização. Dada a dimensão territorial do país, evidentemente é uma atividade altamente desconcentrada e descentralizada que demanda enormes recursos para a sua execução e exige um modelo eficiente de gestão, motivo pelo qual surge o projeto do SCDP- Sistema de Concessão de Diárias e Passagens. No próximo tópico veremos sobre a origem do sistema.

### **2.1 Breve História do Sistema de Concessão de Diárias e Passagens**

O Sistema de Concessão de Diárias e Passagens (SCDP) surgiu diante da necessidade de estabelecer um processo único que contemplasse todas as funcionalidades requeridas na concessão de diárias e passagens, das viagens nacionais e internacionais, a serviço da Administração Pública federal.

### **Enap**

**Enap Enap Enap Enap Enap Enap Enap Enap** 

**Enap** 

**Enap** 

<span id="page-5-0"></span>**Enap Enap Enap Enap Enap Enap Enap Enap Enap** 

**Enap Enap Enap Enap Enap Enap Enap Enap Enap Enap Enap Enap** 

> Criado com as funções de registro, planejamento, execução, controle e consultas, o SCDP possui como objetivo desburocratizar e simplificar o trabalho administrativo na elaboração do processo eletrônico e na geração de relatórios gerenciais de diárias e passagens, visando aumentar a eficiência e proporcionar maior agilidade na obtenção das informações disponíveis, resguardados os aspectos de sigilo e restrições administrativas previstas no ordenamento jurídico.

> Foi utilizado, inicialmente, como projeto piloto pelo Ministério do Planejamento, Desenvolvimento e Gestão no final de 2004. Nesse período, o sistema utilizava tecnologia proprietária, considerado um dos precursores do processo eletrônico.

Nesse ano, não havia respaldo legal para determinar a utilização do Sistema pelos órgãos **Enap** e entidades da administração pública. A obrigatoriedade da sua utilização foi instituída **Enap** formalmente somente em 19 de novembro de 2007, pelo Decreto 6.258, que inclui o artigo **Enap** 12 - A ao Decreto 5.992, de 2006. A determinação contemplou os órgãos da administração **Enap** pública federal direta, autárquica e fundacional, estabelecendo que os órgãos teriam até o dia 31 de dezembro de 2008 para se adaptarem ao Sistema. Atualmente, outras instituições da **Enap** administração pública federal indireta - empresa pública - passaram a utilizar o Sistema nos **Enap** seus processos de diárias e passagens.

No ano de 2013, foi instalado uma nova versão do Sistema por necessidade de atualização **Enap** tecnológica e alinhamento à política de uso de software livre para o desenvolvimento de **Enap** sistemas do governo federal. A versão anterior foi descontinuada e utilizada apenas para **Enap** prestação de contas e conclusão dos processos já em andamento.

**6**

<span id="page-6-0"></span>Em 2014, o Sistema foi aperfeiçoado para contemplar o modelo de aquisição direta de passagens aéreas, para efetuar a cotação, reserva, emissão e cancelamento de bilhetes adquiridos das companhias aéreas credenciadas, sem a intermediação da agência de turismo.

### **3. Apresentando o Sistema de Concessão de Diárias e Passagens -SCDP**

O SCDP é composto por dois módulos, diferentes em endereços eletrônicos. Um deles é para ser acessado pelos servidores da administração pública federal e outro para acesso pelas agências de turismo. Apesar do acesso separado das agências de turismo, trata-se também de um perfil do Sistema, sob o mesmo tratamento operacional dos demais.

*Demonstração 1 - Apresentação do Sistema (Verifique a demonstração do sistema no conteúdo disponibilizado no Ambiente Virtual de Aprendizagem - AVA)*

Para estimular o uso racional e a redução de gastos públicos, o SCDP não prevê a impressão de processos físicos. A política desse sistema está baseada nos pilares da sustentabilidade, contemplando aspectos legais, econômicos, ambientais e sociais. Outro aspecto positivo do SCDP é que ele atende aos requisitos da política de transparência, pois produz informações confiáveis que são disponibilizadas no banco de transparência pública. Conforme instruções contidas na Portaria Interministerial CGU/MP nº 140, de 16 de março de 2006, os dados sobre diárias e passagens das páginas de transparência pública devem ser extraídos do SCDP. No caso de necessidade de auditoria, todas as operações realizadas no SCDP ficam registradas e podem ser solicitadas à Gestão Central.

Para a prática do conteúdo apresentado, acesse os ambientes de treinamento do SCDP indicados a seguir:

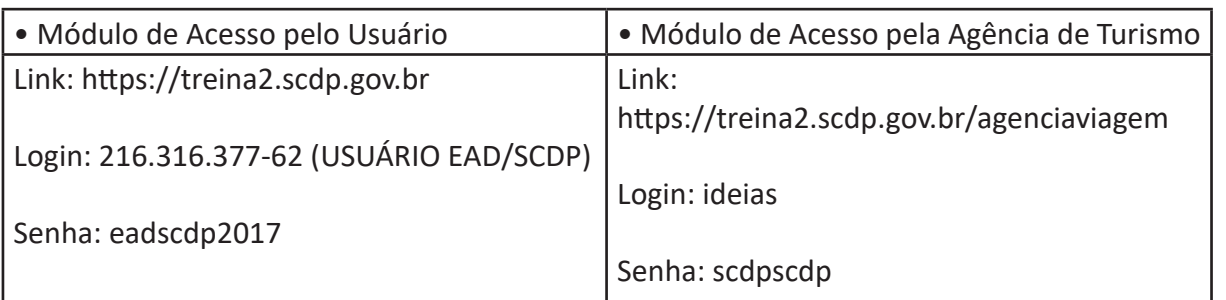

**Caso os ambientes de treinamento estejam indisponíveis, contatar o Suporte SCDP pelos canais: portaldeservicos.planejamento.gov.br ou telefone 0800.978.9002 ou pelo e-mail: suporte.scdp@planejamento.gov.br**

### **4. Processo da Concessão de Diárias e Passagens**

Já entendemos o que é o SCDP. Agora vamos conhecer as etapas que ocorrem no sistema para a concessão de diárias e/ou passagens. O processo de concessão de diárias e/ou passagens possui uma sequência de atividades vinculadas à legislação, correlacionadas aos perfis responsáveis pelas suas execuções, estabelecidas numa relação lógica do fluxo de autorização e aprovação. Na imagem abaixo, vamos representar graficamente as duas possiblidades de tramitações da solicitação no SCDP, o fluxo padrão e o fluxo rápido. Trata-se de uma visão simplificada das etapas do processo, para facilitar o entendimento dos pontos mais relevantes.

**7**

**Enap Enap Enap Enap Enap Enap Enap Enap Enap Enap Enap Enap Enap Enap Enap** 

Enap **Enap Enap Enap Enap Enap** 

**Enap** 

**Enap** 

**Enap Enap Enap Enap Enap Enap Enap**  **Enap Enap** 

**Enap** 

**Enap** 

**Enap** 

**Enap Enap Enap Enap Enap Enap Enap Enap Enap Enap Enap Enap Enap Enap**  Inicialmente, vamos conhecer o Fluxo Padrão. Para isso, observe a imagem abaixo e conheça os aspectos de cada etapa.

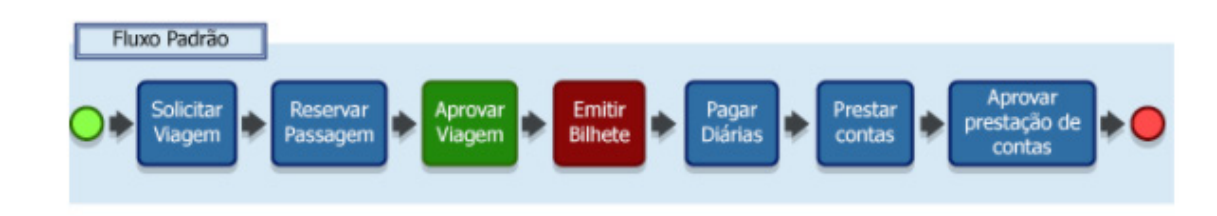

Abaixo detalhamos cada etapa:

**Solicitar viagem** - A solicitação de viagem compreende a definição do Proposto, do roteiro e do motivo da viagem pelo Solicitante de Viagem.

**Reservar passagem** - Consiste na escolha da passagem que melhor atende ao deslocamento do Proposto, seja aérea, rodoviária, ferroviária, fluvial ou marítima, realizada pelo Solicitante de Passagem.

**Aprovar viagem** - Trata-se da análise de mérito pelos aprovadores (Proponente, Autoridade Superior, Ministro/Dirigente) que irão autorizar o afastamento, considerando a necessidade administrativa e os requisitos legais, seguida da aprovação da despesa pelo Ordenador de Despesas.

**Enap Emitir bilhete** - Emissão dos bilhetes, seja por compra direta ou por agenciamento. Depois disso, a diária é paga na etapa de execução financeira pelo Coordenador Financeiro. **Enap** 

**Enap** 

**Enap Enap Enap Enap Enap Enap Enap Enap Enap Enap Enap Enap Enap** 

**Enap** 

**Enap** 

**Enap Enap Enap Enap**  **Pagar diárias** - A diária é paga na etapa de execução financeira pelo Coordenador Financeiro.

**Prestar contas** - Será iniciada pelo Solicitante de Viagem quando do retorno do Proposto à sede, com a entrega dos documentos definidos pela legislação geral e interna da instituição.

**Aprovar prestação de contas** - É realizada pelo perfil Proponente, que avaliará o cumprimento do objetivo do afastamento executado pelo Proposto.

Agora, vamos conhecer o Fluxo Rápido. Trata-se de um dispositivo instituído pela Instrução Normativa nº 03, de 11 de fevereiro de 2015, que permite que o Solicitante de Passagem autorize a emissão do bilhete com base em uma prévia pesquisa de mercado, antes mesmo da aprovação das autoridades competentes.

Veja, na figura abaixo, que o Fluxo Rápido se difere do Padrão por permitir que o bilhete seja emitido antes da sua aprovação, garantindo a melhor gestão do momento de compra da passagem, a qual pode ser efetuada de imediato.

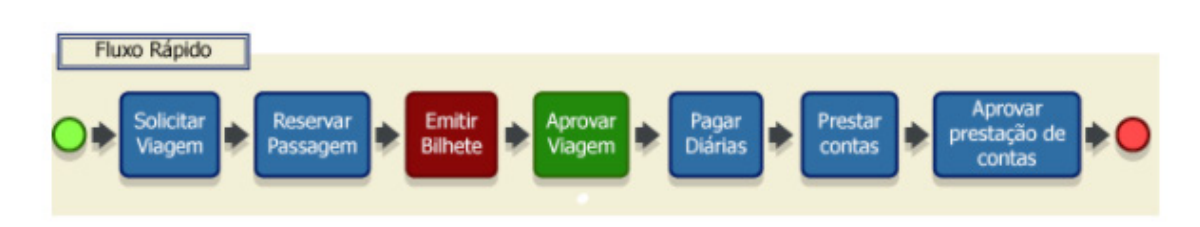

A plena utilização do SCDP depende da configuração das informações organizacionais, administrativas, orçamentárias e financeiras, relativas a cada órgão ou entidade.

**8**

### <span id="page-8-0"></span>**5. Perfis do SCDP**

Agora que você conheceu os dois tipos de fluxos, iremos aprender sobre os perfis do SCDP. Esse conhecimento é fundamental para que você compreenda o funcionamento do sistema. Observe que cada perfil possui uma atribuição específica.

O *workflow* definido está fundamentado nos requisitos legais e adequado ao gerenciamento do processo, com a finalidade de conferir agilidade, confiabilidade, segurança e transparência na execução das tarefas. O cadastro do usuário e, portanto, a inclusão dos perfis é realizado pelo Gestor Setorial do órgão ou entidade.

### **• Gestor Central**

Perfil que tem a função de realizar a gestão do Sistema de Concessão de Diárias e Passagens (SCDP), cuja responsabilidade institucional está com a Coordenação-Geral do Processo Eletrônico Nacional – CGPRO/DELOG/SEGES/MP (Instrução Normativa SLTI/MP nº 3, de 2015).

### **• Gestor Setorial**

 É o responsável pela gestão do SCDP nos órgãos e entidades e acompanha os procedimentos necessários à implantação e operação do SCDP, bem como a interação com a Gestão Central do Sistema. Deve orientar os demais servidores do órgão e os usuários do Sistema no processo de concessão de diárias e/ou passagens. O cadastro do primeiro Gestor Setorial do órgão ou entidade deve ser solicitado à Gestão Central. Após o cadastro, os demais usuários e outro(s) Gestor(es) Setorial(is) são cadastrados por ele (Instrução Normativa SLTI/MP nº 3, de 2015).

### **• Administrador de Reembolso**

Responsável por conferir, solicitar e acompanhar o reembolso dos bilhetes de passagens adquiridos pela Compra Direta ou Agenciamento que não foram utilizados. Também deve acompanhar o procedimento para que os valores sejam efetivamente ressarcidos aos cofres públicos. Sugere-se que esse perfil seja atribuído ao responsável por conferir as faturas, por adquirir passagens ou por fiscalizar o contrato, decisão que é de cada instituição.

### **• Agência de Viagem**

Perfil destinado à agência de turismo contratada para a emissão de bilhetes na forma de aquisição por Agenciamento.

### **• Assessor Proponente/Autoridade Superior/Ordenador de Despesas**

Responsável por fazer a análise prévia das solicitações de viagem em sua área de atuação e por solicitar a correção de erros, sem alterações de mérito. Não possui poder de decisão, mas manifesta a concordância ou discordância do processo. A sua inclusão é opcional, facultada ao aprovador indicar alguém de confiança para realizar esse trabalho. Um mesmo usuário pode realizar a atividade de assessoria para mais de uma autoridade aprovadora.

### **• Atendimento ao SCDP**

Perfil disponibilizado para o Suporte SCDP, que permite a visualização suficiente para atender as dúvidas e solicitações dos usuários do Sistema.

**Enap Enap Enap Enap Enap Enap Enap Enap Enap Enap Enap Enap Enap Enap Enap Enap Enap Enap Enap Enap Enap** 

### **Enap**

**Enap Enap Enap Enap Enap Enap Enap Enap Enap Enap Enap Enap Enap Enap Enap Enap Enap Enap** 

#### **Enap • Auditor**

**Enap** Atribuído aos responsáveis pelo controle e correição dos processos que tramitam no SCDP. Esse **Enap** perfil visualiza todo o processo, mas sem possibilidade de executar qualquer procedimento **Enap** referente a ele. Pode ser o Auditor Setorial, com atuação restrita ao órgão de exercício concedido, ou Auditor Central, com autonomia de acesso a diversos órgãos. O Auditor Central, **Enap** em regra, é atribuído ao Ministério da Transparência, Fiscalização e Controle - CGU ou Tribunal **Enap** de Contas da União – TCU. **Enap** 

### **• Autoridade Superior**

Perfil que aprova os casos de excepcionalidades definidos pela legislação. É de sua atribuição aprovar: viagem urgente, afastamento de Proposto com prestação de contas pendente, viagem com período superior a dez dias contínuos, afastamentos de mais de 10 pessoas para o mesmo evento, viagem de Proposto com mais de 40 diárias intercaladas no ano, e afastamento para o exterior (Instrução Normativa SLTI/MP nº 3, de 2015 e o Decreto 7.689, de 2012).

### **• Consultor de Viagem Internacional**

 É o responsável por verificar se o enquadramento legal da viagem para o exterior está de acordo com a missão. Não é um perfil obrigatório do fluxo de tramitação do processo, sendo sua atuação semelhante à de um Assessor. Não possui poder de decisão, mas manifesta a concordância ou discordância no processo. Se necessário, solicita a correção de erros, sem alterar o mérito do afastamento.

### **• Coordenador Financeiro**

 Tem como atribuições: importar os empenhos já emitidos no SIAFI para o SCDP; definir o seu subelemento de despesa; efetuar o pagamento das diárias; e, se necessário, cancelar a execução financeira. O Coordenador Financeiro deve estar cadastrado e autorizado a emitir ordem bancária no SIAFI (Decreto-Lei nº 200, de 1967).

### **• Coordenador Orçamentário Superior**

Tem a função de controlar a distribuição orçamentária disponibilizada para o órgão ou entidade, alocando o recurso por Unidade Gestora Responsável (UGR). O valor alocado para a UGR corresponde à soma de todas as naturezas de despesas que serão utilizadas. É possível o remanejamento dos valores de uma UGR para outra.

### **• Coordenador Orçamentário Setorial**

Distribui o recurso do teto superior alocado à Unidade Gestora Responsável (UGR) por natureza de despesa (Portaria Interministerial STN/SOF nº 163, de 2001). Além disso, realiza a Configuração Orçamentária do órgão ou entidade, possibilitando a adequada integração do SCDP com o SIAFI, a apropriada visualização dos empenhos pelos usuários e o correto controle do teto orçamentário, seja por natureza de despesa, seja por Empenho.

### **• Emissor de Boletim**

Responsável pela publicação dos afastamentos a serviço no boletim interno ou de serviço **Enap** do órgão ou entidade, para publicidade e validade jurídica. A publicação dos dados dos **Enap** afastamentos a serviço, nas páginas de transparência do Executivo Federal, não desobriga o **Enap** órgão ou entidade da publicação em boletim interno ou de serviço (Decreto nº 5.992, de 2006).

**10**

**Enap Enap Enap Enap Enap Enap Enap Enap Enap** 

**Enap Enap Enap Enap Enap** 

### **Enap**

**Enap Enap Enap Enap Enap Enap Enap Enap Enap Enap Enap Enap Enap Enap Enap Enap** 

### **• Fiscal do Contrato**

 É o servidor formalmente designado que tem a competência para fiscalizar os instrumentos firmados com as companhias aéreas, com as agências de turismo e com a instituição financeira autorizada para operacionalização do Cartão de Pagamento do Governo Federal - Passagem Aérea (Instrução Normativa SLTI/MP nº 3, de 2015).

### **• Ministro/Dirigente**

 É a autoridade responsável por aprovar os afastamentos a serviço para o exterior e por autorizar a publicação no Diário Oficial da União - DOU (Decreto 1.387, de 1995).

### **• Ordenador de Despesas**

Responsável pela autorização da emissão de empenho e pela aprovação do pagamento relativo às diárias e passagens. O Ordenador de Despesas, em atenção ao princípio da segregação de funções, não pode aprovar a sua própria despesa, sendo necessário que outro usuário realize o procedimento (Decreto-Lei 200, de 1967).

### **• Proponente**

Perfil responsável pela aprovação do afastamento a serviço, inclusive o seu próprio, e por avaliar a indicação do Proposto e a pertinência do trabalho, evento ou missão, considerando a oportunidade e conveniência da sua realização. É ainda o responsável pela aprovação da prestação de contas, exceto para o seu próprio afastamento, em observância ao princípio da segregação de funções (Decreto 5.992, de 2006 e Instrução Normativa SLTI/MP nº 3, de 2015).

### **• Solicitante de Viagem**

Realiza o cadastro dos dados do afastamento a serviço, incluindo o nome do Proposto, o roteiro da viagem, o motivo e justificativas para a sua realização. É o responsável por proceder com a solicitação, alteração, cancelamento, antecipação/prorrogação/complementação da viagem, bem como pela inclusão dos dados de prestação de contas.

### **• Solicitante de Passagem**

Servidor formalmente designado, no âmbito de cada unidade, de acordo com o disposto no regimento de cada órgão ou entidade. É responsável por realizar os procedimentos de pesquisa de preços, escolha da tarifa e, se for o caso, autorização de emissão dos bilhetes de passagens (Instrução Normativa SLTI/MP nº 3, de 2015).

### **• Titular do Cartão**

 Perfil correspondente ao portador do Cartão de Pagamento do Governo Federal – Passagem Aérea (CPGF), emitido em nome da unidade gestora e operacionalizado por instituição financeira autorizada, utilizado exclusivamente para a aquisição de passagem aérea na modalidade Compra Direta, responsável por inserir os dados do Cartão no SCDP (Decreto 5.355, de 2005 e PORTARIA INTERMINISTERIAL MP/MF nº 441, de 2014).

**11**

### **Enap**

**Enap** 

### **• Usuário DW**

Usuário com acesso ao sistema de extração de informação do data warehouse do SCDP, para gerar relatórios mais elaborados para o gerenciamento dos processos de concessão de diárias e passagens.

### **6. Configurações Gerais para uso do SCDP**

Considerando que o SCDP é um Sistema único para toda a Administração Pública federal, a sua Implantação pela instituição exige a configuração de alguns pré-requisitos básicos para identificar a estrutura do órgão, os usuários, o orçamento, os empenhos, a agência de viagem, o(s) Cartão(ões) de Pagamento do Governo Federal – Passagem Aérea e demais características próprias do órgão ou entidade.

Portanto, os procedimentos operacionais para implantá-lo devem seguir, preferencialmente, a sequência abaixo:

### **1 - SIORG**

É devido a verificação da estrutura do órgão no Sistema de Informações Organizacionais (SIORG), acessando o link siorg.planejamento.gov.br, pois o SCDP copiará as informações diretamente desse Sistema. A cópia é atualizada diariamente, no período noturno, como rotina automática do SCDP. É necessário que o Gestor Setorial confirme se a estrutura que ali consta está correta, antes que ela seja importada para o SCDP. Se correta, deve-se acionar a Gestão Central para proceder com a importação do órgão ou entidade superior para o SCDP.

### **Enap**

**Enap Enap** 

<span id="page-11-0"></span>**Enap Enap Enap Enap Enap Enap Enap Enap Enap Enap Enap Enap Enap Enap Enap Enap Enap Enap Enap Enap Enap** 

> Após esse procedimento, o Gestor Setorial pode fazer o gerenciamento das unidades administrativas de sua instituição por meio da funcionalidade Gestão > SIORG.

*Demonstração 2 – Procedimentos para importação dos dados Siorg (Verifique a demonstração do sistema no conteúdo disponibilizado no Ambiente Virtual de Aprendizagem - AVA)*

### **2 - Gestão do Órgão**

Na funcionalidade Gestão > Órgão > Editar Órgão, o Gestor Setorial realiza a inclusão dos parâmetros de integração do SCDP com o SIAPE, para validação e correta importação dos dados dos servidores e empregados públicos que possuem matrícula deste Sistema. Outras definições de comportamento do Sistema para a instituição também devem ser configuradas, vejamos quais são:

- A Unidade Organizacional (UORG), que não se trata de Unidade Pagadora (UPAG);
- O código SIAPE, o e-mail institucional e outras informações necessárias para a identificação do órgão, que poderão ser confirmadas no Setor de Pessoal da instituição;
- Indicação do uso da Compra Direta, que permitirá ao órgão implantar essa modalidade em toda a instituição ou, de forma específica, para algumas unidades;
- Indicação da adoção do Fluxo Rápido, que permitirá a habilitação desse fluxo para toda a instituição ou, de forma específica, para algumas unidades;

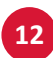

**Enap Enap Enap** 

### **Enap Enap**

- **Enap Enap**
- **Enap**
- **Enap**
- **Enap**
- **Enap**
- **Enap**
- **Enap**
- **Enap**

**Enap Enap Enap**  • Indicação quanto à publicação dos afastamentos a serviço, que implicará na definição das unidades administrativas que podem emitir, de forma independente, a Publicação de Afastamentos a Serviço no Boletim Interno ou de Pessoal.

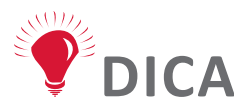

**Devem ser incluídos o código SIAPE e o código UORG no Siape, associados ao órgão superior. Mas não é preciso incluir esses dados para as suas unidades subordinadas, essa inserção poderá ser realizada posteriormente, caso ocorra conflito na busca dos dados funcionais do servidor.**

### **3 - Usuário**

A sua manutenção é realizada pelo Gestor Setorial, que é responsável por cadastrar um novo usuário, habilitar ou desabilitar um existente ou desvincular o usuário de sua instituição. Para isso, deve observar, conforme perfil, a sua competência legal e órgão de atuação para conceder permissão das atividades próprias de cada um.

*Demonstração 3 – Cadastrar usuário (Verifique a demonstração do sistema no conteúdo disponibilizado no Ambiente Virtual de Aprendizagem - AVA)*

### **4 - Configuração Orçamentária**

É o procedimento de inclusão dos parâmetros necessários à integração do SCDP com o SIAFI, para o conveniente controle orçamentário, financeiro e contábil das operações realizadas por meio do SCDP, executado pelo Coordenador Orçamentário Setorial, por meio da funcionalidade Gestão > Orçamento/Finanças > Configuração Orçamentária. A Configuração Orçamentária é realizada por órgão de exercício, ou seja, o usuário deve acessar cada unidade administrativa e inserir os parâmetros a ela correspondentes. Devem ser cadastrados os códigos das Unidades Gestoras Executoras - Emitentes - (UGE), somente se a unidade administrativa for emitente de empenho, o que permitirá a sua importação para o SCDP. Também devem ser indicadas as Unidades Gestoras Responsáveis (UGR) beneficiárias do recurso.

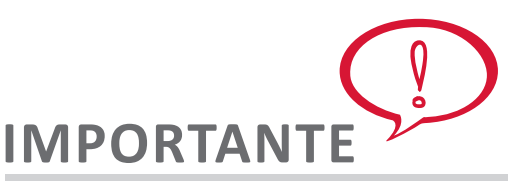

**Caso tenha interesse em conhecer um pouco mais sobre configuração orçamentária e visualização dos empenhos recomendamos uma leitura complementar, disponível em nosso Ambiente Virtual de Aprendizagem.**

### **5 - Teto Orçamentário Superior**

O cadastro do teto orçamentário superior é realizado pelo Coordenador Orçamentário Superior e, necessariamente, antecede ao cadastro do teto orçamentário setorial. O teto orçamentário superior aloca o somatório de todas as naturezas de despesas que serão utilizadas por determinada UGR (Gestão > Orçamento/Finanças > Teto Orçamentário Superior). Esse é o limite máximo de despesa autorizada para cada UG Responsável.

**13**

**Enap** 

**Enap Enap Enap Enap Enap Enap** 

**Enap Enap Enap Enap Enap Enap Enap Enap Enap Enap Enap Enap Enap** 

#### **Enap 6 - Teto Orçamentário Setorial**

**Enap** O controle de saldo orçamentário para a tramitação de uma Proposta de Concessão de Diárias **Enap** e/ou Passagens (PCDP) é realizado pelo teto orçamentário setorial, cuja forma pode ser por **Enap** natureza de despesa ou por empenho, de acordo com a opção do órgão na Configuração Orçamentária. Os limites orçamentários setoriais são cadastrados pelo Coordenador **Enap** Orçamentário Setorial (Gestão > Orçamento/Finanças > Teto Orçamentário Setorial). **Enap** 

### **7 - Empenho**

Os empenhos utilizados no SCDP não são emitidos por meio de funcionalidade própria, mas importados do SIAFI, onde devem ser emitidos. A integração entre os dois Sistemas utiliza como chave de identificação o código da UGR da unidade administrativa beneficiária do empenho, o que determina, necessariamente, a inclusão da UGR respectiva no empenho.

A classificação da despesa deve ser observada de acordo com a PORTARIA INTERMINISTERIAL STN/SOF nº 163, de 2001. Os elementos de despesas utilizadas no SCDP e seus subelementos podem ser acessados através do Ambiente Virtual de Aprendizagem.

*Demonstração 4 – Cadastrar/importar empenho (Verifique a demonstração do sistema no conteúdo disponibilizado no Ambiente Virtual de Aprendizagem - AVA)*

# **IMPORTANT**

**O Coordenador Financeiro deve selecionar o(s) subelemento(s) da despesa de cada Nota de Empenho, a(s) qual(is) não vem indicada(s) na sua importação do SIAFI. Se for necessário indicar mais de um subelemento para a mesma NE, utilizar a tecla "Ctrl" ou "Shift" para isso. Esclarecemos que, a depender do navegador utilizado, essa indicação pode ser dificultada, mas não impossibilitada.**

**Existem outros subelementos de despesas previstos, particularmente relacionados ao elemento de despesa Serviços de Terceiros – Pessoa Jurídica, mas ainda não disponíveis para a utilização do SCDP**

**Servidores de outras Esferas e Poderes e Empregados Públicos utilizam o mesmo elemento de despesas dos servidores.**

**A classificação da despesa deve ser observada de acordo com a PORTARIA INTERMINISTERIAL STN/SOF nº 163, de 2001. Acesse o Ambiente Virtual de Aprendizagem para conhecer a tabela com os elementos e subelementos de despesas utilizadas no SCDP.** 

### **8 - Agência de Viagem**

**Enap** A modalidade de aquisição de passagens por Agenciamento é realizada pela agência de turismo. A sua contratação, por se tratar de serviço comum, é realizada por licitação, **Enap** preferencialmente, na modalidade pregão, em sua forma eletrônica, podendo ainda, a critério **Enap** do órgão solicitante, ser utilizado o Sistema de Registro de Preços – SRP (Instrução Normativa **Enap** SLTI/MP nº 3, de 2015).**Enap** 

**14**

**Enap Enap Enap Enap Enap Enap Enap Enap Enap Enap** 

**Enap Enap Enap Enap Enap** 

**Enap** 

**Enap** 

**Enap Enap Enap Enap Enap Enap Enap** 

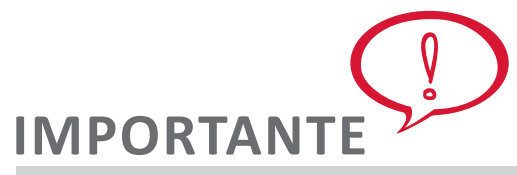

**Acesse o Ambiente Virtual de Aprendizagem e confira os procedimentos para cadastro da agência de turismo e os procedimentos importantes para o gestor setorial sobre a agência de turismo.** 

### **9 - Cargo/Patente**

O cadastro de cargos e patentes é realizado pela Gestão Central do SCDP e, em sua maioria, já foi realizado. Podem existir cargos em comissão ou funções próprias dos órgãos e entidades ainda não incluídas no SCDP. Esses casos são facilmente identificados, pois o Sistema não calcula as diárias. Não é o caso de viagens Internacionais, que precisam da indicação da Classe de Diárias, mas das Nacionais, que o SCDP calcula pelo cargo, emprego ou função e localidade de destino.

Identificada a situação, o usuário do SCDP deve proceder da seguinte maneira:

- i) Solicitar o cadastro do cargo em comissão ou função gratificada no SCDP à Gestão Central, para que seja validada na integração com o SIAPE;
- ii) Se o cargo em comissão ou a função não está vinculada à respectiva Classificação do Cargo/Emprego/Função no SCDP, conforme Decreto 5.992, de 2006, Anexo I, o Sistema não calcula o valores e não permite o encaminhamento do processo;
- iii) O usuário do SCDP deve entrar em contato com o setor de pessoal de seu órgão ou entidade e solicitar o instrumento legal que vincula o cargo em comissão ou função à Classificação do Cargo/Emprego/Função, do Decreto 5.992, de 2006, Anexo I;
- iv) O usuário, de posse do documento formal, solicita ao Suporte SCDP a devida Classificação do Cargo/Emprego/Função desejado.

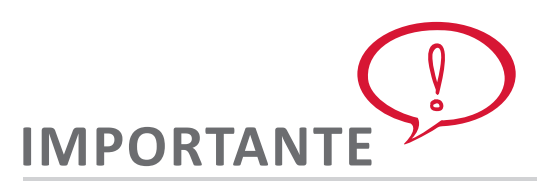

**Sem o documento formal expedido pelo órgão competente, indicando a correta Classificação do Cargo/Emprego/Função não é possível à Gestão Central do SCDP proceder com a vinculação. Logo, antes do contato com a Gestão Central do SCDP para solicitar a inclusão do cargo em comissão ou função, é preciso ter em mãos o dispositivo legal que o vincula à tabela de Cargo/Emprego/Função.**

### **10 - Cargo/ Diária/ Cidade**

As diárias são pagas de acordo com o cargo do servidor e a localidade de destino. Os valores das diárias, no território nacional, estão definidos no Decreto 5.992, de 2006, enquanto os valores para o exterior, definidos por país, encontram-se no Decreto 71.733, de 1973.

### **Enap**

**Enap Enap Enap Enap Enap Enap Enap Enap Enap Enap Enap Enap Enap Enap Enap Enap Enap Enap** 

**Enap Enap Enap Enap** 

**Enap** 

**Enap Enap** 

**Enap Enap Enap Enap Enap Enap Enap Enap Enap Enap Enap Enap Enap Enap** 

**Enap** 

**Enap Enap Enap Enap Enap Enap Enap Enap Enap Enap Enap** 

## **IMPORTANTE**

Tabelas Básicas > Diária Cargo Cidade.

**O Decreto 5.992, de 2006, define o público original a que se destina o SCDP, qual seja, a administração pública federal direta, autárquica e fundacional. Considerando que outras instituições, particularmente as empresas públicas, adotaram o Sistema para a gestão de seus afastamentos a serviço, tornou-se necessária a adaptação dessa funcionalidade para a inserção de valores diferenciados de diárias para essas instituições, em consequência das naturezas jurídicas distintas.** 

No território nacional, existem seis classes de diárias (A, B, C, D, E e F). No exterior, os cargos e funções estão distribuídos em cinco classes (I, II, III, IV e V), conforme Decreto 3.643, de 2000, enquanto os valores por país os reúnem em quatro grupos (A, B, C e D). A Gestão Central do SCDP tem a atribuição de inserir os valores das diárias, por meio da funcionalidade Gestão >

**Essa evolução ocorreu também para atender as situações eventuais de alterações dos valores de diárias da administração pública federal direta, autárquica e fundacional quando da realização de grandes eventos. Portanto, é possível a inclusão de valores diferenciados de diárias por órgão ou entidade no SCDP.**

### **11 - Feriado Nacional**

Anualmente é publicada pelo Ministério do Planejamento, Desenvolvimento e Gestão uma portaria definindo os dias de feriados e pontos facultativos. O SCDP possui uma tabela para controle dos dias em finais de semana e feriados, a qual é utilizada para indicar em quais dias devem ser aplicados os descontos de auxílios alimentação e transporte equivalentes ao valor da diária, conforme prevê, respectivamente, a Lei 8.460, de 1992, e a Medida Provisória 2.165- 36, de 2001. A cada ano, é realizada a atualização dessa tabela pela Gestão Central, com uso da funcionalidade Gestão > Tabelas Básicas > Feriado Nacional.

### **12 - Cidade**

A Lei 8.112, de 1990, define que o servidor que se afasta a serviço para outro ponto do território nacional ou para o exterior, de maneira eventual ou transitória, faz jus a diárias e passagens. Consequentemente, as localidades devem estar cadastradas no SCDP para que o roteiro da viagem seja incluído corretamente.

A inclusão das cidades e outras localidades no Sistema é realizada pela Gestão Central, que utiliza a funcionalidade Gestão > Tabelas Básicas > Cidade.

Dentro do território nacional, praticamente todas as cidades estão cadastradas. Podem existir **Enap** localidades, subdivisões distritais dos municípios, que não são encontradas no Sistema. A **Enap** inclusão dos distritos deve ser evitada, para não ocorrer a sobrecarga da tabela "Cidade" com **Enap** dados pouco utilizados, dificultando a seleção do nome da localidade desejada. Sugere-se que os distritos sejam incluídos no SCDP quando for necessária a aquisição de passagem, pela **Enap** Compra Direta ou por Agenciamento. Se não for necessária, o trecho é feito para o município **Enap** de destino, com as devidas explicações nos campos de justificativas e observações.

- **Enap**
- **Enap**
- **Enap**

# **IMPORTANTE**

**A inclusão das localidades na tabela "Cidade" do SCDP é um procedimento realizado de forma criteriosa pela Gestão Central, já que a ela está vinculada o valor da diária a ser paga ao Proposto. Por isso, é importante que a solicitação seja realizada para os casos efetivamente necessários. Se a cidade está localizada no exterior, é preciso a indicação correta do nome. Em todos os cadastros, tanto de localidades no território nacional quanto no exterior, é verificada a procedência da solicitação e se ela está de acordo com os dados formais. Havendo inconsistência, o cadastro não é realizado.**

### **13 - Companhia de Transporte**

O cadastro da empresa de transporte é realizado pelo Gestor Setorial da instituição, por meio da funcionalidade Gestão > Tabelas Básicas > Companhia de Transporte > Novo. É importante saber:

- O cadastro de uma companhia de transporte atenderá a todos os usuários do Sistema, por isso o cuidado na inclusão dos dados;
- As indicações do código "IATA", em português "Associação Internacional de Transportes Aéreos", são os identificadores necessários para que o SCDP encontre os voos disponibilizados pela companhia aérea, na integração entre os sistemas para a Compra Direta. O cadastro é realizado pela Gestão Central do SCDP.
- O campo "Tributável" é utilizado para indicar as empresas sobre as quais o SCDP deve calcular o valor de retenção do tributo a realizar, incidente sobre o pagamento às companhias de transporte, agência de turismo e seguradora.

### **IMPORTANTE**

**A indicação do campo "Tributável" deve estar em conformidade com a Instrução Normativa RFB nº 1234, de 2012. Além disso, sugere-se a consulta ao setorial contábil do órgão ou entidade para confirmar se a empresa em cadastramento é passível de retenção tributária.**

### **14 - Instituição**

As pessoas que se afastam a serviço da administração pública normalmente estão vinculadas a organizações governamentais ou privadas. Dificilmente exercem atividade autônoma ou de empreendedorismo individual. Para identificar a origem das pessoas que não possuem vínculo com administração pública federal direta, fundações ou autarquias, o SCDP exige a inclusão do nome da instituição a que pertencem. No caso de não ocorrer esse vínculo institucional, também é necessário expressar essa condição, identificando a situação particular.

O cadastro da instituição é uma atribuição do Gestor Setorial, que utiliza a funcionalidade Gestão > Tabelas Básicas > Instituição > Novo. O nome da instituição pode ser alterado a qualquer tempo, procedimento que o modifica em todos os pontos onde esteja salvo. O comentário ressalta a necessidade da inclusão correta do nome da instituição. Quanto à **Enap Enap Enap** Enap **Enap Enap Enap Enap Enap Enap Enap Enap Enap Enap Enap Enap Enap Enap Enap Enap** 

**Enap** 

### **Enap**

**Enap Enap Enap Enap Enap Enap Enap Enap Enap Enap Enap Enap Enap Enap Enap Enap Enap Enap** 

**Enap** exclusão de uma instituição, o procedimento é possível se não houver sua vinculação a uma Proposta de Concessão de Diárias e/ou Passagens (PCDP). **Enap** 

O cadastro da instituição é uma atribuição do Gestor Setorial, que utiliza a funcionalidade Gestão > Tabelas Básicas > Instituição > Novo. O nome da instituição pode ser alterado a qualquer tempo, procedimento que o modifica em todos os pontos onde esteja salvo. O comentário ressalta a necessidade da inclusão correta do nome da instituição. Quanto à exclusão de uma instituição, o procedimento é possível se não houver sua vinculação a uma Proposta de Concessão de Diárias e/ou Passagens (PCDP).

## **IMPORTANT**

**O Gestor Setorial, antes de cadastrar uma instituição, deve verificar se ela já se encontra na base de dados do SCDP. Para fazer isso, usa-se o botão "Pesquisar". Caso não encontre, pode proceder com a sua inclusão. Deve-se evitar a abreviação do nome da instituição. A sigla deve constar, preferencialmente, no final do nome. É necessário que a identificação seja feita pelo nome que a instituição é mais conhecida, porém, sem deixar de observar o nome formal.**

**O SCDP não faz análise de conteúdo, aceita como verdadeiro o que o usuário informa. Por isso o alerta reiterado para o zelo no cadastro das tabelas do SCDP. Se for cadastrado, por exemplo, "Governo do Estado de..." e, depois, "Gov do Estado de...", o SCDP entenderá como sendo duas instituições diferentes. É preciso evitar essas ocorrências, pois interferem na elaboração de relatórios e extrações de dados para análises gerenciais.**

### **15 - Pessoa**

As pessoas afastam-se a serviço da administração pública e o fazem sob determinadas condições legais, as quais estabelecem a existência dos diversos tipos de Propostos. Ou seja, Proposto é a pessoa física que se afasta a serviço da administração pública sob condições que o identificam juridicamente como servidor, empregado público, militar ou não servidor.

O SCDP possui rotinas que buscam identificar a condição das pessoas que viajam a serviço, utilizando como referência o CPF. Para isso, consulta primeiro o SIAPE para verificar se o CPF está cadastrado nessa base de dados, de onde obtêm as informações, se positivo. Se não for encontrado, realiza a validação no Cadastro de Pessoas Físicas da Receita Federal do Brasil (RFB), de onde importa os dados disponibilizados. Dados complementares devem ser inseridos pelo usuário, os quais, depois de salvos, são armazenados pelo SCDP.

Para o cadastro de Pessoas, o Gestor Setorial ou o Solicitante de Viagem acessa a funcionalidade Gestão > Tabelas Básicas > Pessoa > Novo. Caso a pessoa possua CPF, inserir o número e clicar no botão "Importar" para o Sistema obter os dados. Caso contrário, desmarcar o campo CPF e inserir os dados solicitados. Se for estrangeiro, marcar o campo correspondente.

**Enap Enap Enap Enap Enap Enap Enap Enap** 

**Enap** 

**Enap Enap Enap Enap Enap Enap Enap Enap** 

**Enap Enap** 

- **Enap Enap**
- **Enap Enap**
- **Enap**
- **Enap**
- **Enap**
- **Enap**
- **Enap**
- **Enap**
- **Enap**
- **Enap**
- **Enap**
- **Enap**
- **Enap**
- **Enap**
- **Enap**
- **Enap**
- **Enap**

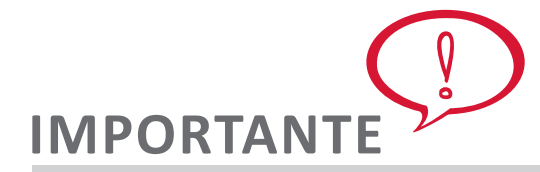

**O SCDP não faz análise de conteúdo. O sistema apenas aceita como verdadeiro o que o usuário informa. Por isso, o alerta reiterado para o zelo no cadastro das tabelas do SCDP. O Gestor Setorial ou o Solicitante de Viagem, antes de cadastrar uma pessoa, deve verificar se ela já se encontra na base de dados do SCDP, utilizando o botão "Pesquisar". Caso não encontre, proceder com a sua inclusão, evitando a abreviação do nome da pessoa.**

### **16 - Afastamentos a Serviço**

A publicação dos afastamentos a serviço nos Boletins Internos ou de Serviço do órgão ou entidade atende a Lei 4.965, de 1966, para que o ato administrativo tenha validade jurídica. Além disso, atende ao Decreto 5.992, de 2006, que ratifica a necessidade de publicação dos afastamentos a serviço nesses meios de comunicação.

A publicação dos afastamentos a serviço é obrigação de todos os órgãos e entidades. Cada instituição é responsável por definir como será realizado esse procedimento, o servidor que ficará responsável e a periodicidade em que será realizado. A regra do SCDP é a disponibilização da PCDP para a publicação na Prestação de Contas, etapa em que o afastamento tem praticamente toda a possibilidade de acontecer, evitando publicações desnecessárias e reduzindo o gasto com essa atividade.

Após a publicação, se houver alteração na viagem que exija a realização do procedimento novamente, o SCDP faz o controle, disponibilizando a viagem para uma nova publicação.

Para obter o arquivo com os dados necessários à publicação, o Emissor de Boletim deve clicar no botão "Gerar" da funcionalidade Gestão > Afastamentos a Serviço. Todas as PCDPs não publicadas que estejam aptas ao procedimento serão exibidas no arquivo gerado, não havendo a necessidade de o usuário indicar datas para delimitar os períodos de publicação. As extensões permitidas para a confecção do arquivo são PDF, RTF, DOCX e HTML.

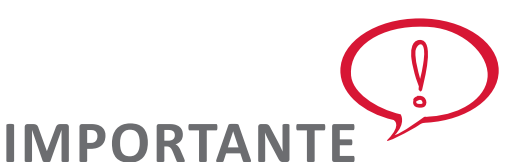

**A publicação dos dados referentes aos afastamentos a serviço, no Portal da Transparência do Poder Executivo Federal, é independente da que é realizada em Boletim Interno ou de Serviço, e também deve acontecer conforme regulamentado pelo Decreto 5.482, de 2005.**

**De acordo com a Portaria Interministerial CGU/MP nº 140, de 2006, em seu artigo 15, os dados sobre diárias e passagens devem ser publicados e atualizados quinzenalmente, permanecendo disponíveis por, pelo menos, quatro anos. Esses dados devem ser extraídos do SCDP, o que já acontece.** 

### **17 - Prestadora de Serviço**

A Instrução Normativa SLTI/MP nº 3, de 2015, artigo 5º, prevê, além do serviço de agenciamento de viagens, a contratação de serviços correlatos, convenientemente justificada no instrumento

**19**

### **Enap**

**Enap Enap Enap Enap Enap Enap Enap** 

**Enap Enap Enap Enap Enap Enap Enap Enap Enap Enap Enap Enap** 

convocatório. Para a operacionalização dessa atividade no SCDP, é imprescindível o cadastro da prestadora do serviço, feito pelo Gestor Setorial, utilizando a funcionalidade Gestão > Tabelas Básicas > Prestadora de Serviço > Novo.

O parágrafo 2º, do artigo 5º, da Instrução Normativa acima citada, estabelece que é devida a contratação de seguro-viagem para o servidor quando da realização de viagens internacionais. Portanto, esse serviço prestado por operadoras de seguros está previsto para ser contratado, sendo necessária a inclusão das empresas no SCDP.

### **IMPORTANTE**

**A descrição do Nome da Prestadora de Serviço, responsável pela emissão do Seguro de Viagem, será visualizada em todas as etapas da tramitação da PCDP. Se necessário, os Projeto/Atividade e Empenho inicialmente indicados pelo Solicitante de Viagem poderão ser alterados pelo Ordenador de Despesas.** 

**Reitera-se que a Instrução Normativa SLTI/MP nº 3, de 2015, define que é devida - dever, obrigação, compromisso - a contratação de seguro-viagem.** 

### **18 - Motivo de Viagem por Órgão**

O motivo é um dos requisitos do ato administrativo. Assim, a sua indicação e descrição são obrigatórias no processo de afastamento a serviço. O SCDP dispõe de alguns motivos de viagens padrões, bem como da funcionalidade para a criação de motivos específicos das instituições. A inclusão dos motivos particulares dos órgãos ou entidades é de responsabilidade do Gestor Setorial, por meio da funcionalidade Gestão > Tabelas Básicas > Motivo de Viagem por Órgão > Novo.

A inclusão de motivos de viagens específicos da instituição é muito interessante, pois padroniza a vinculação do recurso utilizado, facilitando a sua gestão, mas não devem ser criados indiscriminadamente, dificultando o acompanhamento que se pretende. Sugere-se a criação de motivos de viagens para atender às situações que acontecem reiteradamente ou que, devido à sua importância, carecem de acompanhamento específico da sua execução.

É possível separar o uso do motivo de viagem por afastamento a serviço nacional, internacional ou para ambas. A sua inclusão é por órgão de exercício, disponibilizando-o apenas para aquele em que está sendo criado, ou, se desejar, também pelas unidades administrativas subordinadas. Para isso, marcar o campo "Visível em outras unidades". Esses motivos são exibidos na listagem de "Motivos de Viagem > Específicos".

**20**

**Enap Enap** 

**Enap Enap Enap Enap Enap Enap** 

**Enap Enap Enap Enap Enap Enap Enap Enap Enap Enap Enap** 

**Enap** 

**Enap Enap Enap Enap Enap Enap Enap Enap Enap Enap Enap Enap Enap Enap Enap Enap Enap Enap Enap** 

**Enap Enap** 

<span id="page-20-0"></span>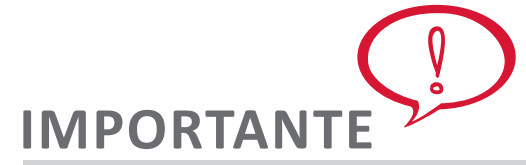

**A funcionalidade "Motivo de Viagem por Órgão" é uma excelente ferramenta de acompanhamento e controle do uso do recurso. Ao vincular o gasto ao motivo de viagem, é possível obter relatório da execução realizada, o que facilita a prestação de contas e configura maior transparência ao processo.**

**O motivo de viagem específico pode ser inativado. Para isso, o Gestor Setorial desmarca o campo "Ativo". Dessa forma, o motivo de viagem deixa de ser exibido na listagem para a seleção pelo usuário.**

### **19 - Suporte ao Usuário – Mensagem de Sistema**

O SCDP possui a funcionalidade que permite a comunicação de informações aos usuários. O acesso a ela é dado ao Gestor Central e ao Gestor Setorial. O Gestor Central publica mensagens de interesse de todos os órgãos ou entidades, assim como de uma instituição específica. O Gestor Setorial publica a mensagem para o seu órgão ou entidade como um todo ou, se assim desejar, para uma unidade administrativa específica de sua instituição. Além disso, ainda é possível direcionar a mensagem a todos os perfis ou a um ou mais perfis selecionados.

Quando a mensagem é publicada, para que fique evidente a existência de uma nova publicação, é exibido o alerta em vermelho na barra de menu do SCDP. O usuário deve ficar atento, pois informações importantes sobre evoluções do Sistema, a implantação de nova funcionalidade, nova legislação, esclarecimentos sobre a operacionalização do Sistema, manutenções programadas que determinam a indisponibilidade do SCDP, entre outros, são comunicadas.

Para a publicação de uma nova mensagem, o Gestor Setorial acessa a opção em Gestão > Suporte ao Usuário > Mensagens de Sistema > Nova. A seguir, é definido o período em que a mensagem fica ativa, a sua identificação, o conteúdo da mensagem, se todo o órgão ou unidades administrativas determinadas a receberão e se os perfis ou todos eles serão comunicados.

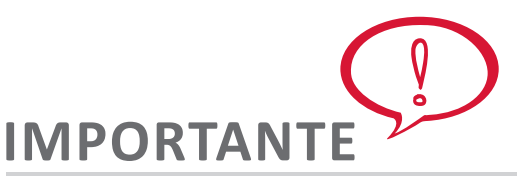

**Se a mensagem publicada é direcionada a todos os perfis e toda a instituição, o Gestor Setorial nada seleciona nos campos "Órgão" e "Perfil". Esses campos serão utilizados se houver a intenção de enviar informações para unidades administrativas e/ou perfis determinados, os quais serão selecionados nos respectivos campos.**

### **7. Noções Gerais do Uso das Funcionalidades do SCDP**

Antes de iniciarmos nossos estudos, é importante que você saiba que não necessariamente todas as etapas abordadas estarão envolvidas em um afastamento a serviço, pois isso depende da condição em que ele é realizado. O fluxo percorrido pelo processo de concessão de diárias e/ou passagens no SCDP está vinculado ao que define a legislação. Assim, o SCDP é a legislação.

**21**

### **Enap**

**Enap Enap Enap Enap Enap Enap** 

**Enap Enap Enap Enap Enap Enap Enap Enap Enap Enap Enap Enap Enap**  **Enap** Sempre que possível, especialmente nos atos não vinculados, procura-se agregar ao processo as ações para o adequado acompanhamento, controle e gestão, de forma a deixá-lo ágil, mas **Enap** conferindo-lhe segurança, confiabilidade e transparência. **Enap** 

As funcionalidades que compõem as etapas de uma Proposta de Concessão de Diárias e/ou Passagens na sequência em que são executadas são:

### **Proposto**

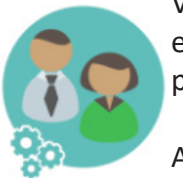

cadastro de "Pessoa".

Você já aprendeu que proposto é a pessoa que, na condição de servidor, empregado público, militar ou não servidor, se afasta a serviço da administração pública.

A data de nascimento do Proposto será visualizada pela Agência de Turismo nas funcionalidades de "Pesquisa de Preços" e "Emissões", bem como pelas companhias aéreas na Compra Direta. Esse dado proporciona maior segurança nas emissões de bilhetes, pois permite a redução do gasto público, pela escolha adequada do bilhete de passagem de acordo com a faixa etária do Proposto: adulto, criança e colo. Para que isso seja possível, a informação sobre a data de nascimento do Proposto deve estar preenchida no

### **Solicitação > Cadastrar/Alterar Viagem**

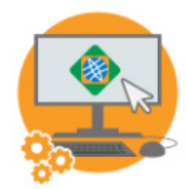

É a fase inicial da inclusão de uma PCDP, em que são definidos o Proposto, o roteiro, o motivo do afastamentos. Também é incluída a solicitação do seguro de viagem para o servidor que se afasta para o exterior.

Essa funcionalidade é acessada pelo perfil Solicitante de Viagem. Sugere-se que, antes do encaminhamento da PCDP para a próxima etapa, seja verificada a

aba "Resumo" da funcionalidade, a qual apresenta a consolidação dos dados do afastamento, incluindo o cálculo do valor a pagar de diárias, adicional de deslocamento e os descontos relativos aos auxílios alimentação e transporte.

### **Solicitação > Passagem**

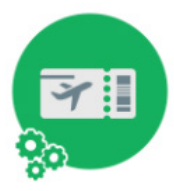

Definidos os dados da viagem - Proposto, roteiro e motivo -, é hora de realizar a cotação, reserva e, se for o caso, a emissão do(s) bilhete(s) de passagem(ns). Essas atividades são realizadas de acordo com o meio de transporte definido. Contudo, para todos eles, existem duas formas de aquisição de passagens, estabelecidas pela Instrução Normativa SLTI/MP nº 3, de 2015: Compra Direta e Agenciamento.

A Compra Direta, automatizada ou não, é a modalidade que atende a aquisição de bilhetes de passagens aéreas e se caracteriza por realizar o procedimento sem a intermediação da agência de turismo. O órgão ou entidade faz a compra de suas passagens diretamente da empresa aérea, utilizando os recursos próprios da administração pública.

O Agenciamento é a forma de aquisição que requer a intermediação da agência de turismo, a qual é remunerada pelo serviço realizado. A modalidade é utilizada para todos os meios de transporte, incluindo o aéreo, nos casos de impedimento do uso da Compra Direta, conforme previsto na Instrução Normativa SLTI/MP nº 3, de 2015.

**Enap Enap Enap Enap Enap Enap Enap Enap Enap Enap Enap Enap Enap Enap Enap Enap Enap** 

**Enap** 

**Enap** 

**Enap Enap Enap Enap Enap Enap Enap Enap Enap Enap Enap Enap Enap Enap Enap Enap** 

> **Enap Enap**

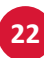

Essa funcionalidade é acessada pelo perfil Solicitante de Passagem. Existe a possibilidade de aquisição de passagens aéreas em grupo (PCDP Grupo), a qual pode ser realizada de forma automatizada ou não. Essa é uma oportunidade de negócio que pode trazer economia substancial para a administração pública, a qual deve ser observada para uso nos casos possíveis.

O menu Solicitação > Passagem está subdividido nas seguintes funcionalidades:

- **• Reservar Passagem**: onde são realizadas a cotação, a reserva de passagem e a inclusão do arquivo comprovando a cotação de preços indicada;
- **• Cancelar Bilhete:** o cancelamento do bilhete é uma ação do usuário que deve ser utilizada quando há a certeza da realização do procedimento. Literalmente, o cancelamento se destina aos casos em que o bilhete efetivamente não será mais utilizado. É o que ocorre no SCDP, em que um bilhete cancelado não pode mais ser reaproveitado ou remarcado;
- **• Emissões Pendentes:** é a funcionalidade utilizada para solicitar a rejeição de emissão de um bilhete na Compra Direta. O Solicitante de Passagem solicita a rejeição, que é realizada pelo SCDP assim que confirmada a situação de não emissão do bilhete pela companhia aérea.

### **Aprovação > Proponente/Concedente**

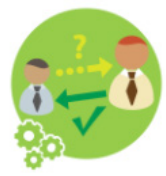

A aprovação do afastamento pelo Proponente/Concedente está regulamentada no Decreto 5.992, de 2006. As possibilidades de delegações dessa competência estão previstas no Decreto 7.689, de 2012, art. 6º.

A ação do Proponente/Concedente é de analisar o mérito do afastamento, a sua oportunidade e conveniência. Evidentemente, as questões orçamentária e

financeira estão envolvidas, mas estão na essência da análise do Ordenador de Despesas.

Essa funcionalidade é acessada pelo perfil Proponente. É preciso o uso do certificado digital para o acesso, pois é uma etapa do processo que exige a assinatura da autoridade competente.

**23**

**Enap Enap Enap Enap Enap Enap Enap Enap Enap Enap Enap Enap Enap Enap Enap Enap Enap Enap Enap Enap Enap Enap Enap** 

> **Enap Enap Enap Enap Enap Enap Enap Enap Enap Enap Enap Enap Enap Enap Enap Enap Enap Enap**

**Enap Enap Enap Enap Enap Enap Enap Enap Enap Enap Enap Enap Enap Enap Enap Enap Enap Enap** 

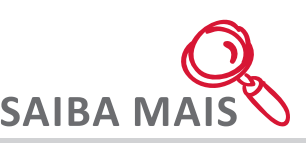

É possível, a critério do aprovador, a indicação de um assessor, que analisará a PCDP, concordando, discordando ou devolvendo para corrigir, antes da sua aprovação.

O afastamento a serviço incluído no SCDP pode não ser realizado, ou seja, pode não acontecer. As formas de proceder com essa situação no Sistema são as seguintes:

- **• Solicitação > Cadastrar/Alterar Viagem > Excluir:** essa opção é utilizada quando o processo ainda não recebeu a sua numeração, ainda não existe formalmente a PCDP. O Solicitante de Viagem simplesmente exclui o processo iniciado;
- **• Solicitação > Cancelar Viagem:** essa funcionalidade é utilizada para indicar que um afastamento não vai acontecer após a PCDP receber a sua numeração, mas antes do pagamento da diária. O SCDP controla esses requisitos para disponibilizar ou não a PCDP na funcionalidade. O Solicitante de Viagem - ou o Ordenador de Despesas deve justificar a razão pela qual o afastamento não será mais realizado, antes do cancelamento;
- **• Prestação de Contas > Viagem não realizada:** é a situação em que a viagem não aconteceu, porém, o Proposto recebeu a diária e precisa prestar contas. O Solicitante de Viagem indica que a viagem não foi realizada, justifica e encaminha para a "Devolução de Valor";
- **• Não Aprovação:** a PCDP pode, após analisada pela autoridade competente, não ser aprovada, o que é um procedimento normal. A não aprovação de uma PCDP arquiva o processo nessa condição e não pode ser reaproveitado.

### **Aprovação > Autoridade Superior**

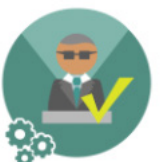

As ações estabelecidas para o perfil Autoridade Superior constam do Decreto 7.689, de 2012, art. 7º e Instrução Normativa SLTI/MP nº 3, de 2015. Esses dispositivos legais determinam as possibilidades de delegações de competência para a execução da atividade. Referem-se aos casos de excepcionalidades definidos a seguir:

- Deslocamentos de servidores ou militares por prazo superior a dez dias contínuos;
- Mais de quarenta diárias intercaladas por servidor no ano;
- Deslocamentos de mais de dez pessoas para o mesmo evento;
- Deslocamentos para o exterior, com ônus;
- Afastamento com passagem aérea solicitado com menos de dez dias de seu início;
- Afastamento para Proposto com prestação de contas pendente.

Essa funcionalidade é acessada pelo perfil Autoridade Superior. É preciso o uso do certificado digital para o acesso, pois é uma etapa do processo que exige a assinatura da autoridade

**24**

**Enap Enap** 

**Enap Enap** 

**Enap Enap Enap Enap Enap Enap Enap Enap Enap Enap Enap Enap Enap Enap Enap** 

**Enap Enap** 

**25**

competente. É possível, a critério do aprovador, a indicação de um assessor, que analisará a PCDP, concordando, discordando ou devolvendo para corrigir, antes da sua aprovação.

### **Aprovação > Ministro/Dirigente**

A atribuição desse perfil é realizar a aprovação do afastamento para o exterior e a sua publicação no Diário Oficial da União (DOU). A sua atuação está definida no Decreto 1.387, de 1995. As possibilidades de delegações de competência estão no Decreto 7.689, de 2012.

Essa funcionalidade é acessada pelo perfil Ministro/Dirigente. É preciso o uso do certificado digital para o acesso, pois é uma etapa do processo que exige a assinatura da autoridade competente.

É possível, a critério do aprovador, a indicação de um assessor, cujo perfil é denominado de Consultor de Viagem Internacional, que analisará a PCDP, concordando, discordando ou devolvendo para corrigir, antes da sua aprovação.

### **Aprovação > Ordenador de Despesas**

O Decreto-Lei 200, de 1967, determina que toda emissão de empenho e autorização de pagamento devem ser realizadas pelo Ordenador de Despesas. Esse é o foco da atuação dessa autoridade, sem se abster de analisar o mérito da viagem.

Essa funcionalidade é acessada pelo perfil Ordenador de Despesas. É preciso o uso do certificado digital para o acesso, pois é uma etapa do processo que exige a assinatura da autoridade competente.

É possível, a critério do aprovador, a indicação de um assessor, que analisará a PCDP, concordando, discordando ou devolvendo para corrigir, antes da sua aprovação.

### **Execução > Financeira**

O Decreto-Lei 200, de 1967, determina que todo pagamento seja assinado pelo Ordenador de Despesas e pelo responsável financeiro do pagamento, assumindo no SCDP o perfil de Coordenador Financeiro. Efetivamente, esse perfil tem a responsabilidade de efetuar o pagamento das diárias e passagens.

Essa funcionalidade é acessada pelo perfil Coordenador Financeiro. É preciso o uso do certificado digital para o acesso, pois é uma etapa do processo que exige a assinatura da autoridade competente, além do perfil habilitado no SIAFI para executar a operação. O cancelamento da execução financeira também é de responsabilidade do Coordenador Financeiro, que o realiza utilizando a funcionalidade Execução > Cancelar Execução Financeira.

### **Prestação de Contas > Prestação de Contas**

A Constituição Federal de 1988, em seu artigo 70, estabelece que toda pessoa física ou jurídica, pública ou privada, que utilizar recursos públicos, deve prestar contas. Portanto, o Proposto deve prestar contas das diárias e passagens recebidas em seu afastamento a serviço.

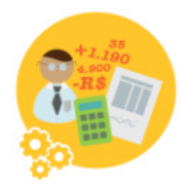

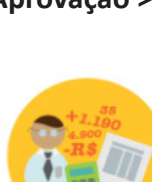

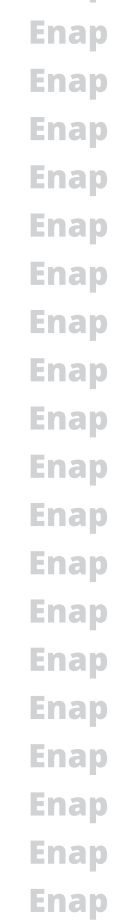

**Enap Enap** 

### **Enap**

**Enap** 

**Enap Enap Enap Enap Enap Enap Enap Enap Enap Enap Enap Enap Enap** 

**Enap Enap** 

**Enap Enap Enap**  **Enap** É importante deixar claro que a responsabilidade de prestar contas é do Proposto que recebeu o recurso. São solidários com ele, conforme o Decreto 5.992, de 2006, o Proponente **Enap** e o Ordenador de Despesas que autorizaram o pagamento, caso não tomem as providências **Enap** necessárias ao cumprimento deste requisito legal. Cabe ao Solicitante de Viagem a inclusão **Enap** dos documentos necessários à prestação de contas assim que recebidos e conferidos.

Essa funcionalidade é acessada pelo perfil Solicitante de Viagem. **Enap** 

A Instrução Normativa SLTI/MP nº 3, de 2015, art. 19, prevê que a prestação de contas do afastamento a serviço deverá ser realizada por meio do SCDP. Para a Compra Direta, foi implementada a funcionalidade a fim de verificar a situação do bilhete, se utilizado ou não. Se utilizado, o SCDP registra a data e hora em que realizou a conformidade e considera a prestação de contas daquele bilhete realizada. Se não, o Solicitante de Viagem deve proceder com a inclusão manual do comprovante de embarque, conforme dispositivo legal em comento.

É importante esclarecer que a inclusão da funcionalidade para a prestação de contas automatizada na Compra Direta não exclui a possibilidade de que ela seja feita manualmente, conforme procedimento atual, para os casos em que o SCDP não conseguir realizá-la via integração com as companhias aéreas. Além disso, permanece o procedimento para a prestação de contas dos bilhetes adquiridos por Agenciamento.

### **Solicitação > Viagem > Antecipar/Prorrogar/Complementar Viagem**

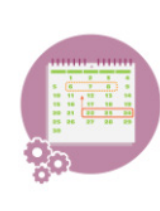

**Enap** 

**Enap Enap Enap Enap Enap Enap Enap Enap Enap Enap Enap Enap Enap Enap Enap** 

**Enap** 

**Enap Enap Enap Enap Enap Enap Enap Enap Enap Enap Enap Enap Enap Enap Enap Enap Enap Enap Enap**  A realização de um afastamento a serviço pode não acontecer conforme o planejado. Se isso acontecer, não é preciso a abertura de um novo processo, mas sim a alteração da PCDP inicialmente criada, ajustando-a a nova condição do afastamento. É possível antecipar, prorrogar ou alterar o roteiro anteriormente definido. Quem procede com essa atividade é o Solicitante de Viagem. Essa funcionalidade é acessada pelo perfil Solicitante de Viagem.

### **Solicitação > Viagem > Copiar Viagem**

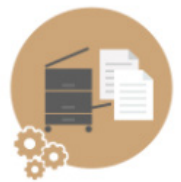

É a funcionalidade que permite ao Solicitante de Viagem replicar os dados de uma PCDP para outros Propostos. Ela facilita o trabalho do usuário, pois permite copiar os dados de um afastamento a serviço para diversos outros. É preciso o ajuste da cópia realizada para a situação particular de cada Proposto, se houver a necessidade.

Ademais, é possível transferir os arquivos anexados à PCDP para a cópia realizada. A definição de qual arquivo pode ser copiado é realizada no procedimento de anexação do arquivo, momento em que o Solicitante de Viagem indica quais anexos podem ser copiados, utilizando o campo "Este anexo pode ser copiado para outras PCDPs?". No quadro de "Anexos", o arquivo definido como "Copiável" terá essa condição indicada. De acordo com a necessidade, o usuário que exercer a opção "Copiar PCDP" pode desanexar os arquivos oriundos da PCDP copiada. Essa funcionalidade é acessada pelo perfil Solicitante de Viagem.

### **Prestação de Contas > Devolução de Valor**

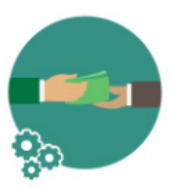

O Decreto 5.992, de 2006, determina que as diárias sejam devolvidas quando recebidas em excesso ou que, por qualquer circunstância, a viagem não tenha sido realizada. É importante lembrar que a Constituição Federal de 1988 determina a prestação de contas dos recursos recebidos, o que inclui a possibilidade de devolução do valor da passagem, proporcionalmente ao prejuízo causado.

**26**

### <span id="page-26-0"></span>**Prestação de Contas > Ajustar PCDP**

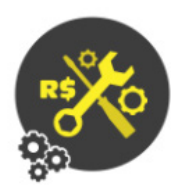

Após a prestação de contas, a PCDP é arquivada na situação de "Viagem Encerrada-Realizada" ou "Viagem Não Realizada". Se precisar resgatar a PCDP para a inclusão de algum documento, alteração do afastamento a serviço ou mesmo a sua recondução ao fluxo de tramitação de uma viagem, o procedimento é realizado por meio da funcionalidade Prestação de Contas > Ajustar PCDP, cuja atribuição é do Gestor Setorial. Essa funcionalidade é acessada pelo perfil

Gestor Setorial.

### **Anexos**

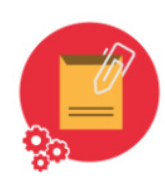

É a funcionalidade que permite a inclusão de arquivos nos processos de concessão de diárias e/ou passagens. Ela é necessária, pois existem documentos obrigatórios, determinados pela legislação. Está disponível para utilização em praticamente todas as outras funcionalidades, nos diversos perfis. Se os documentos obrigatórios não forem anexados, a PCDP não pode ser encaminhada. Além desses, é uma boa prática administrativa anexar os

documentos que dão respaldo ao afastamento, evidenciando o seu motivo e a sua finalidade, conferindo transparência ao processo.

A funcionalidade "SCDP" é a que facilita a navegação entre a versão atualmente em uso do Sistema e a versão anterior, utilizada basicamente para a prestação de contas de PCDPs de exercícios anteriores. As funcionalidades que constituem os módulos "Consultas" e "Relatórios" são acessadas por todos os perfis, de acordo com o órgão de exercício. As funcionalidades do módulo "Faturamento" são acessadas por perfis autorizados. Dadas as especificidades dessas funcionalidades, serão estudadas em momentos apropriados à didática do curso.

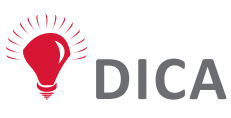

**Existem regras para anexar os documentos, que devem possuir um tamanho máximo de 2.00 MB e extensões dos tipos: GIF, JPG, JPEG, TXT, DOC, XLS, PDF, ODS, ODT, RTF, HTM, HTML, EML, TIF, MSG, OFT, DOCX e XLSX. Depois de anexado, antes de uma aprovação, o arquivo pode ser desanexado. Se a PCDP passar por uma aprovação, o anexo não pode mais ser desanexado, apenas definido como válido ou não. Somente o usuário que anexou o documento pode desanexá-lo.**

### **8. Certificação Digital**

Para dar maior agilidade e segurança na aquisição de passagens e no pagamento de diárias dos servidores públicos, foi implantado um sistema informatizado sem a necessidade de tramitação de documento em papel. A certificação digital é usada para dar validade jurídica, transparência ao processo e permitir a identificação inequívoca da autoridade que autorizou a despesa.

Para utilização de certificado digital no SCDP, o usuário deve estar previamente cadastrado nesse sistema em um dos perfis que exija o uso desse recurso, quais sejam: Proponente/ Concedente, Autoridade Superior, Ordenador de Despesas, Ministro/Dirigente, Coordenador Financeiro, Gestor Setorial. O acesso é realizado por meio do *Token*.

**27**

**Enap** 

### **Enap**

**Enap Enap Enap Enap Enap Enap Enap Enap Enap Enap Enap Enap Enap Enap Enap Enap Enap Enap Enap**  <span id="page-27-0"></span>**Enap Enap** 

**Enap** 

**Enap Enap Enap Enap Enap Enap Enap Enap Enap Enap Enap Enap Enap Enap Enap Enap Enap Enap** 

# **IMPORTANTE**

**Por determinação do Ofício Circular nº 468/2016-MP, de 24 de junho de 2016, emitido pela Secretaria de Tecnologia da Informação (STI) do MP, a rotina de emissão de certificado digital foi alterada, uma vez que esse Ministério adotou nova estratégia de aquisição da certificação digital nos sistemas estruturantes, dentre os quais se encontra o SCDP. Em decorrência disso, desde 30 de dezembro de 2016, a responsabilidade de custear os certificados digitais dos usuários desse sistema foi descentralizada para cada órgão ou entidade.**

**Para orientações sobre o novo procedimento de emissão de certificação digital, o usuário deverá entrar em contato com a área de Tecnologia da Informação do seu órgão ou entidade. Dessa forma, o atendimento a esse serviço por meio do Suporte SCDP não se encontra mais disponível.**

### **8.1 Certificação Digital ICP-Brasil**

O certificado digital ICP-Brasil, além de personificar o cidadão na rede mundial de computadores, garante, por força da legislação atual, validade jurídica aos atos praticados com o seu uso. Na prática, funciona como uma identidade virtual, que permite a identificação segura e inequívoca do autor de uma mensagem ou transação feita em meios eletrônicos, como a web.

Esse documento eletrônico é gerado e assinado por uma terceira parte confiável, ou seja, uma Autoridade Certificadora (AC) que, seguindo regras estabelecidas pelo Comitê Gestor da ICP-Brasil, associa uma entidade (pessoa, processo, servidor) a um par de chaves criptográficas. Os certificados contêm os dados de seu titular conforme detalhado na Política de Segurança de cada Autoridade Certificadora.

Os certificados contêm os dados de seu titular, como nome, número do registro civil, assinatura da Autoridade Certificadora que o emitiu, entre outros, conforme especificado na Política de Segurança de casa Autoridade Certificadora.

## **IMPORTANTE**

**O usuário do certificado digital também deve exercer a sua responsabilidade, não transferindo a outro a sua senha pessoal, considerando a característica de irretratabilidade da ação com o certificado digital, bem como sair do sistema em uso com segurança, não apenas desconectando o** *Token***.**

### **8.2 Certificação Digital do Tipo A3**

O certificado digital do tipo A3, emitido pela ICP-Brasil para uso em outro sistema - COMPRAS, SIAPE, dentre outros - pode ser utilizado para acesso ao SCDP, e vice-versa, desde que esteja dentro do prazo de validade e independente do órgão ou entidade de exercício do servidor.

É preciso solicitar à equipe de informática da instituição para baixar o drive do Token e as cadeias de certificação na nova máquina. Caso o Token esteja danificado ou tenha sido extraviado, o **Enap** usuário deverá solicitar uma nova certificação, devidamente justificada.

**Enap Enap Enap Enap Enap Enap Enap Enap Enap Enap Enap Enap Enap Enap Enap Enap Enap Enap Enap** 

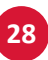

<span id="page-28-0"></span>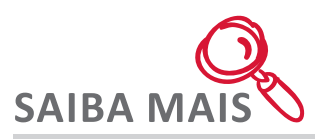

Os processos eletrônicos da administração pública federal, direta e indireta, cuja tramitação exija a utilização de certificados digitais, somente se farão mediante certificação disponibilizada por Autoridade Certificadora - AC integrante da ICP-Brasil. É o que determina o Decreto 3.996, de 2001.

A Medida Provisória 2.200-2, de 2001, institui a Infraestrutura de Chaves Públicas Brasileira (ICP-Brasil) para garantir a autenticidade, a integridade e a validade jurídica de documentos em forma eletrônica, das aplicações de suporte e das aplicações habilitadas que utilizem certificados digitais, bem como a realização de transações eletrônicas seguras.

A Infraestrutura de Chaves Públicas Brasileira (ICP-Brasil) é uma cadeia hierárquica e de confiança que viabiliza a emissão de certificados digitais para identificação virtual do cidadão. Observa-se que o modelo adotado pelo Brasil foi o de certificação com raiz única, sendo que o Instituto Nacional de Tecnologia da Informação (ITI), além de desempenhar o papel de Autoridade Certificadora Raiz (AC-Raiz), também tem o papel de credenciar e descredenciar os demais participantes da cadeia, supervisionar e fazer auditoria dos processos.

Para mais informações, consultar o documento Certificação Digital - Orientações Básicas.

### **9. Revisão do Módulo**

Esse é o momento de revisão do conteúdo apresentado. No que se refere a Lei 8.112 e o custeio de diárias e passagens na Administração Pública federal, apresentamos, para melhor compreensão dessa legislação, dois aspectos fundamentais. O primeiro é que as pessoas não viajam, mas afastam-se a serviço para cumprirem tarefas de interesse público. O segundo é que os servidores públicos e também os colaboradores eventuais podem ter suas passagens e diárias custeadas.

Também tratamos que a concessão de diárias e passagens é a maneira que a administração pública possui para indenizar os gastos realizados nas situações de afastamentos a serviço. É importante saber que cada órgão ou entidade da Administração Pública federal é responsável pelos afastamentos a serviço no âmbito de sua organização.

O SCDP foi criado com as funções de registro, planejamento, execução, controle e consultas. Possui como objetivo desburocratizar e simplificar o trabalho administrativo na elaboração do processo eletrônico e na geração de relatórios gerenciais de diárias e passagens, visando aumentar a eficiência e proporcionar maior agilidade na obtenção das informações disponíveis, resguardados os aspectos de sigilo e restrições administrativas previstas no ordenamento jurídico.

Como o SCDP é um Sistema único para toda a Administração Pública federal, a sua implantação pela instituição exige configurações específicas para identificar a estrutura do órgão, os usuários, o orçamento, os empenhos, a agência de viagem, o(s) Cartão(ões) de Pagamento do Governo Federal – Passagem Aérea e demais características próprias do órgão ou entidade. Mais detalhes sobre as configurações podem ser revisadas no tópico "Configurações Gerais para o uso do SCDP".

**Enap Enap Enap Enap Enap Enap Enap Enap Enap Enap Enap Enap Enap Enap Enap Enap Enap Enap Enap Enap Enap** 

### **Enap**

**Enap Enap Enap Enap Enap Enap Enap Enap Enap Enap Enap Enap Enap Enap Enap Enap Enap Enap Enap**  **Enap** Também, vimos que o Sistema é composto por dois módulos e que são acessados em endereços eletrônicos diferentes. Um é para ser acessado pelos servidores da Administração **Enap** Pública federal e outro para ser acessado pelas agências de turismo. Ah, você pode acessar o **Enap** ambiente de treinamento para a prática do conteúdo apresentado no curso. Confira abaixo os **Enap** dados de acesso:

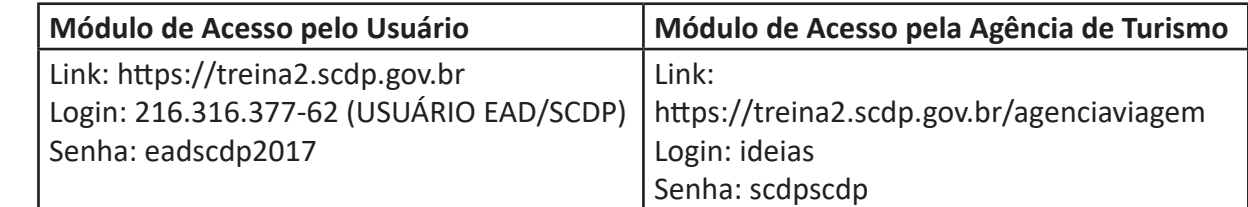

Abordamos no tópico "Noções Gerais do Uso das Funcionalidades do SCDP" as etapas de uma Proposta de Concessão de Diárias e Passagens na sequência em que são executadas. E alertamos que não necessariamente todas as etapas abordadas estarão envolvidas em um afastamento a serviço, pois isso depende da condição em que ele é realizado.

Como demonstração das etapas, foi apresentado o Fluxo Rápido, que se difere do Padrão por permitir que o bilhete seja emitido antes da sua aprovação, garantindo a melhor gestão do momento de compra da passagem, que pode ser efetuada de imediato.

Por fim, relembramos que O SCDP atende aos requisitos da política de transparência, pois produz informações confiáveis que são disponibilizadas no banco de transparência pública. E para dar maior agilidade e segurança na aquisição e no pagamento de diárias dos servidores públicos, foi implantado um sistema informatizado sem a necessidade de tramitação de documento em papel. A certificação digital é usada para dar transparência ao processo e permitir a identificação inequívoca da autoridade que autorizou a despesa.

Chegamos ao final do módulo. Esperamos que você tenha compreendido bem as funcionalidades do SCDP. Sugerimos que você faça a atividade avaliativa e teste seus conhecimentos adquiridos. No próximo módulo você conhecerá as atribuições dos usuários com perfil Solicitante de Viagem bem como o passo a passo para realizar o cadastro, alteração da viagem e a prestação de contas.

**30**

**Enap Enap Enap Enap Enap** 

**Enap Enap Enap Enap Enap Enap Enap Enap Enap Enap** 

**Enap Enap** 

### **Enap**

**Enap Enap Enap** 

**Enap Enap Enap Enap Enap Enap Enap Enap Enap Enap Enap Enap**